МУНИЦИПАЛЬНОЕ БЮДЖЕТНОЕ ОБРАЗОВАТЕЛЬНОЕ УЧРЕЖДЕНИЕ ДОПОЛНИТЕЛЬНОГО ОБРАЗОВАНИЯ «РАЙОННЫЙ ЦЕНТР ДЕТСКОГО ТВОРЧЕСТВА» (структурное подразделение «Дом творчества «Журавушка)

# **Конспект занятия на тему:**

# **«Создание компьютерной анимации «Кот рисует кораблик» в среде программирования «Scratch»**

Возраст обучающихся: 8-11 лет

Год обучения: второй

Разработал: педагог дополнительного образования Викторова Юлия Тенгизовна

Гатчина 2022 год

#### **Пояснительная записка**

Занятие на тему «Создание компьютерной анимации «Кот рисует кораблик» в среде программирования «Scratch» является последующим этапом в изучении дополнительной общеразвивающей программы «Занимательная информатика». Его проведение имеет свою актуальность при наличии знаний и умений у обучающихся по информатике. Занятие позволяет познакомить обучающихся с цветной визуально-блочной средой программирования, созданной для детей и подростков, с целью создания игр и анимации. В созданные программы можно вносить любые изменения в любой момент и сразу видеть, как она работает. Изучение среды программирования Scratch способствует развитию логического мышления, раскрытию творческого потенциала.

Содержание занятия предназначено для обучающихся 8-11 лет второго года обучения.

**Адресность:** конспект занятия предназначен для проведения занятия с детьми в системе дополнительного образования.

#### **Методические рекомендации:**

При работе в среде программирования «Scratch» следует обратить внимание детей на то, что каждый персонаж (спрайт) должен реагировать именно на отправленное ему сообщение, чтобы спрайты выполняли действия в правильном порядке. Также следует обращать внимание детей на то, что ненужные блоки лучше сразу убирать, перетаскивая их в ту часть окна, где находятся блоки программы. В ходе выполнения практической работы, обучающимся следует выполнять большую её часть самостоятельно, изредка прибегая к помощи педагога.

Если кто-то из ребят справится быстрее, можно предложить дополнительное задание: готовые данные точек системы координат – запрограммированное изображение. Или можно предложить более сложное задание: рисунок по которому ребенку нужно самому установить систему координат в программе. Можно добавить в игру несколько персонажей.

В конце занятия можно предложить каждому обучающемуся высказать свое отношение к выполненному заданию, рассказать о ходе его выполнения. После каждого выполненного задания проверить вместе с детьми правильность его выполнения.

#### **Предполагаемые результаты применения конспекта как методической продукции:**

Данную методическую разработку можно использовать ежегодно при работе с детьми второго года обучения. Одним из главных результатов ее применения на занятии будет желание заниматься средой программирования Scratch на домашнем компьютере.

**Тип занятия:** развитие знаний, умений и навыков.

**Форма занятия:** практическое.

**Форма организации работы:** групповая.

**Состав учебной группы:** до 14 обучающихся в возрасте 8-11 лет второго года обучения.

**Место занятия в ДОП:** относится к самостоятельной первичной теме занятия.

**Степень сложности занятия:** средний уровень сложности.

**Цель:** научить обучающихся создавать компьютерную анимацию в среде программирования Scratch.

#### **Задачи:**

- обучающие:

- научить создавать компьютерную анимацию в среде программирования Scratch;
- научить определять систему координат с точками  $X$  и  $Y$ ;
- актуализировать знания обучающихся по владению компьютером.

- развивающие:

- развивать познавательные способности;
- развивать мелкую моторику, память, внимание, образное мышление, умение слушать;
- развивать логическое и пространственное мышление;
- развивать словарный запас и навыки общения;
- развивать умения работать индивидуально и в команде.

- воспитательные:

- воспитать бережное отношение к оборудованию;
- воспитывать ответственность за результат труда;
- воспитывать уважительное отношение друг к другу;
- повышать мотивацию обучающихся на занятии за счет интереса к теме занятия.

#### **Планируемые результаты занятия:**

- личностные:

- формирование интереса к общей теме занятия;
- развитие мотивации в необходимости овладения знаниями и навыками по овладению средой программирования Scratch;
- понимания роли компьютера в жизни современного человека в качестве инструмента для решения задач моделирования процессов и явлений.

- метапредметные:

- умение понять задание при создании компьютерной программы в среде программирования Scratch;
- умение составлять логическую последовательность в составлении скриптов;
- умение понять и применить алгоритм действий при создании компьютерной программы в среде программирования Scratch, внести цифровые изменения для получения иного результата;
- формирование представления о компьютере как универсальном устройстве для создания анимационных моделей;
- развитие внимания, усидчивости, логики.

#### - предметные:

- формирование представлений о программной среде Scratch, её интерфейсе;
- умение использовать новые знания при работе в среде программирования Scratch;
- понимание задания и выполнение его при работе в среде программирования Scratch.

### **Методы обучения:**

- практический (работа на компьютере).

### **Технологии:**

- информационно-коммуникационные.

### **Дидактический материал:**

- распечатанная инструкция «Создание компьютерной анимации «Кот рисует кораблик» в программе Scratch» (Приложение 1);

#### **Материально-техническое оснащение занятия:**

- учебный кабинет;

- компьютерные столы с персональными компьютерами (на каждого обучающегося) с установленной программной средой Scratch;

- компьютерные стулья с подлокотниками (на каждого обучающегося);

#### **План занятия:**

- 1. Организационная часть (5 мин).
- 2. Выполнение практического задания (35 мин).
- 3. Подведение итогов (5 мин).

Общая продолжительность занятия: 45 минут.

#### **Ход учебного занятия**

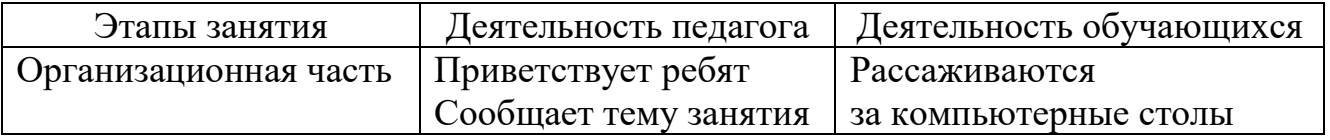

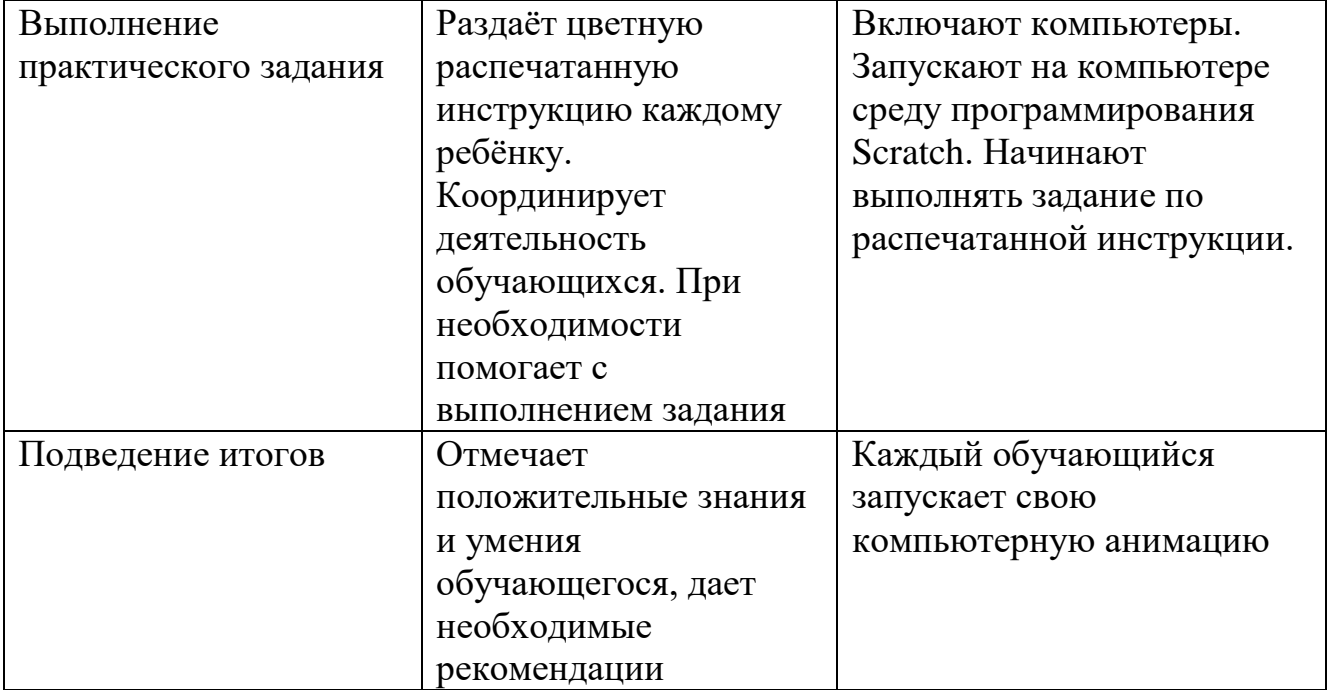

### **Список литературы**

- 1. Мажед Маржи. «Scratch для детей. Самоучитель по программированию». Пер. с англ. М.Гескиной и С. Таскаевой – М: Манн, Иванов и Фербер, 2017.  $-288$  c.
- 2. https://scratch.mit.edu/download

### **Создание компьютерной анимации «Кот рисует кораблик» в программе Scratch**

### **Задание: Запрограммировать кота, чтобы он нарисовал кораблик**

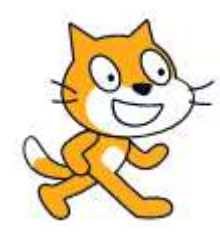

Спрайт:  $\left\{\bigcup_{i=1}^{n} X_i\right\}$  (можно выбрать любой другой спрайт)

Скрипт для спрайта:

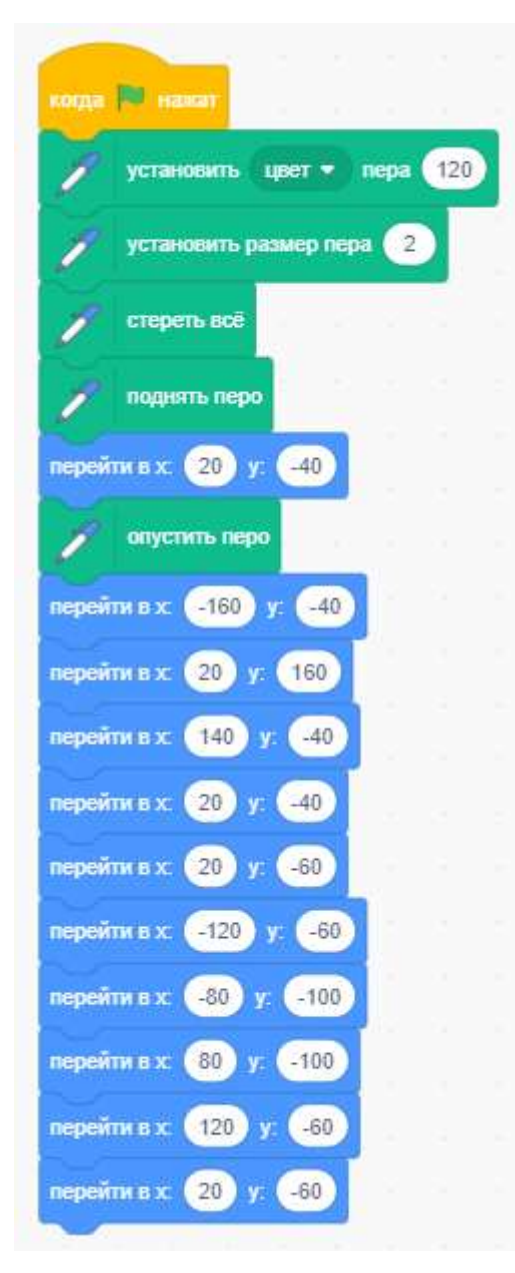

## Дополнительно можно добавить фон.

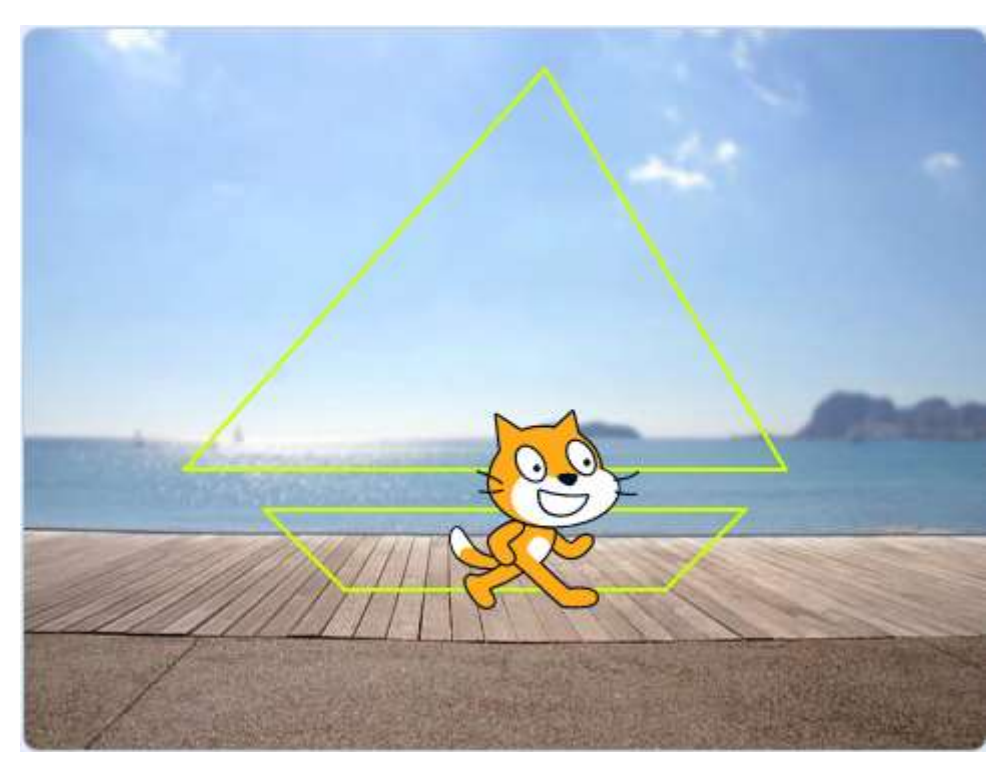

Эксперимент с цветом кораблика.

Попробуйте внести изменения в цвет пера

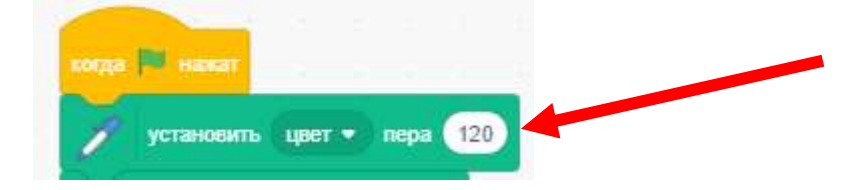

- 100 красный цвет
- 90 малиновый цвет
- 80 фиолетовый цвет
- 70 синий цвет
- и так далее…

Задание: Написать скрипт, который соединит между собой точки в каждой из этих фигур и определит их окончательную форму:

- 1) (30,20), (80,20), (80,30), (90,30), (90,80), (80,80), (80,90), (30,90), (30,80), (20,80), (20,30), (30,30), (30,20),
- 2) (-10,10), (-30,10), (-30,70), (-70,70), (-70,30), (-60,30), (-60,60), (-40,60), (-40,10), (-90,10), (-90,90), (-10,90), (-10,10)